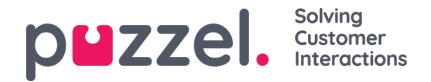

## **Tilpasning af kolonner**

I undersektionen Column starter du altid med en række standardkolonner. Du kan fjerne en kolonne ved at klikke på papirkurven ud for den. Hvis du vil tilføje en eller flere kolonner, skal du klikke på tegnet + for at åbne vinduet Tilføj kolonne (Add column).

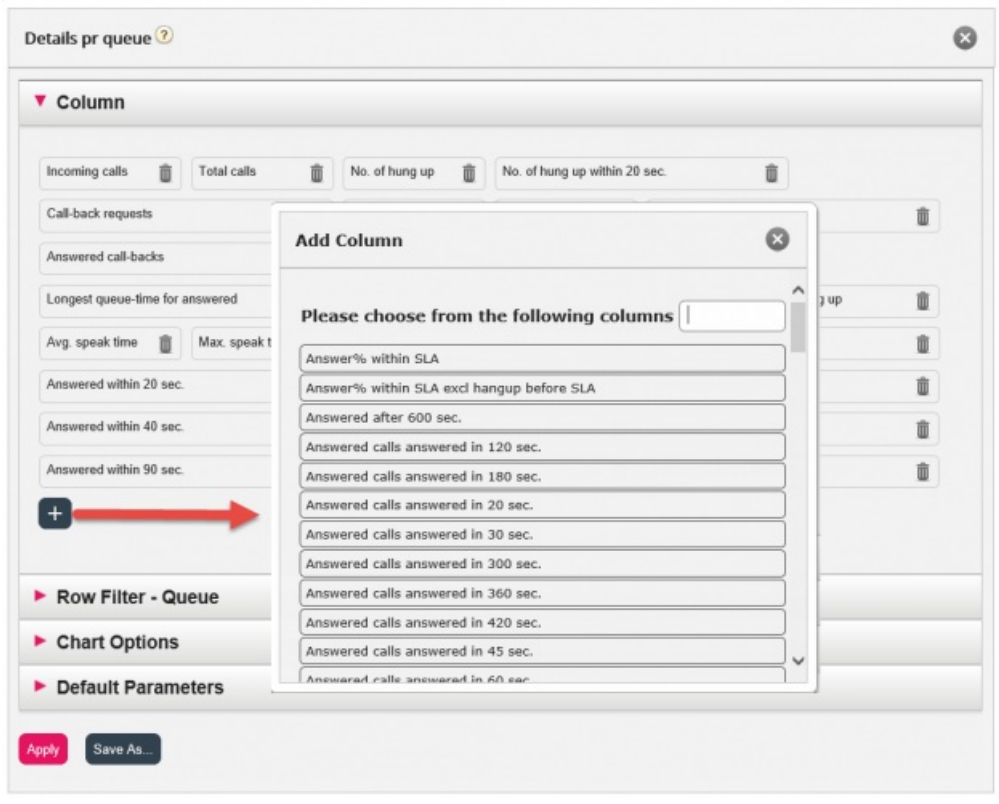

De kolonner, som er tilgængelige for denne rapport, og som endnu ikke er valgt, vises på listen. For at tilføje en kolonne til rapporten skal du klikke på kolonnenavnet. Derefter skal du lukke vinduet og klikke på Anvend (Apply) og derefter på Vis rapport (View report) eller fortsætte med at tilpasse rækker og/eller indstille standardparametre.